## 電子調達システムによる質問手順

1 質問を行う<br>CCALS/EC - Windows Internet Explorer

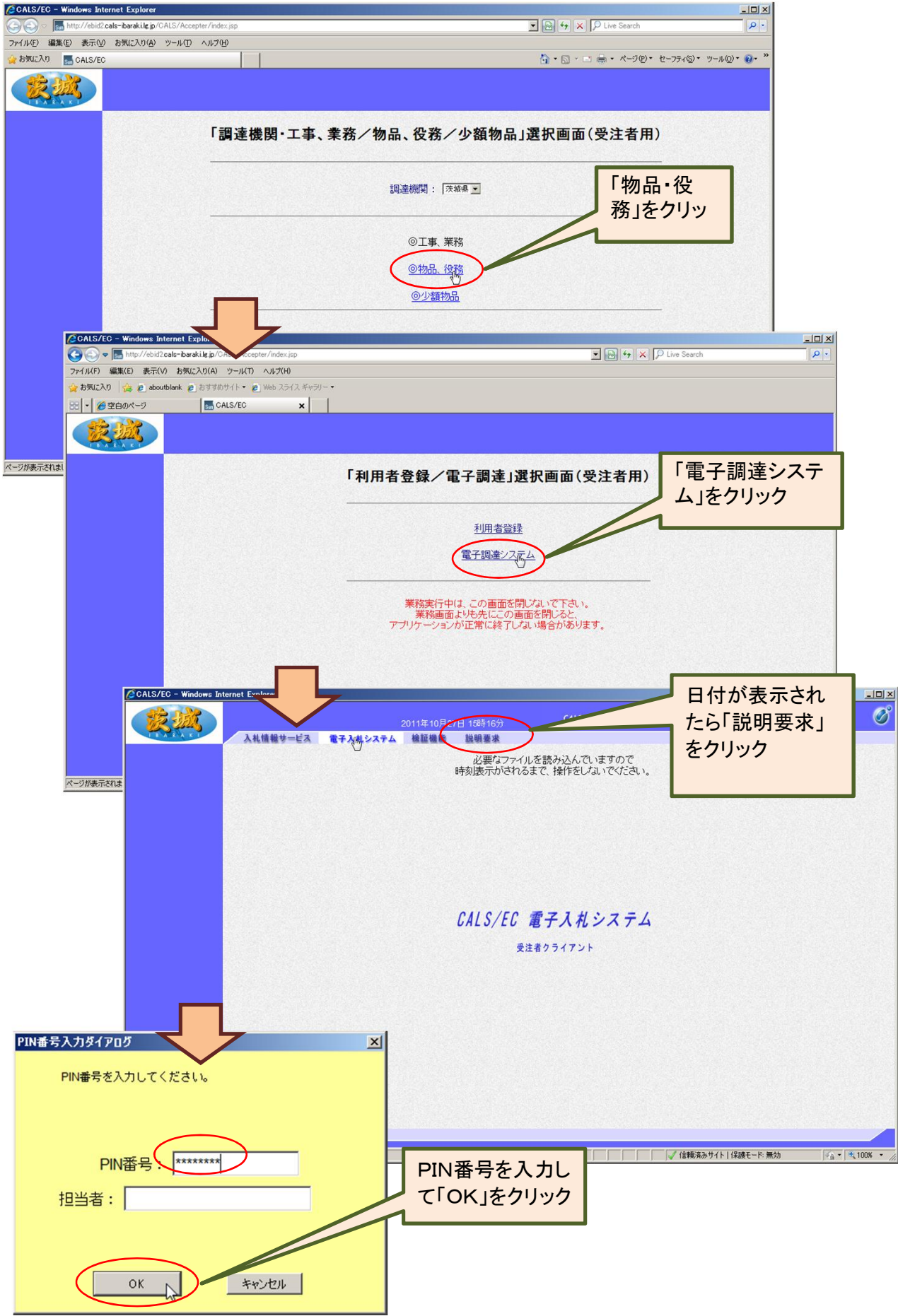

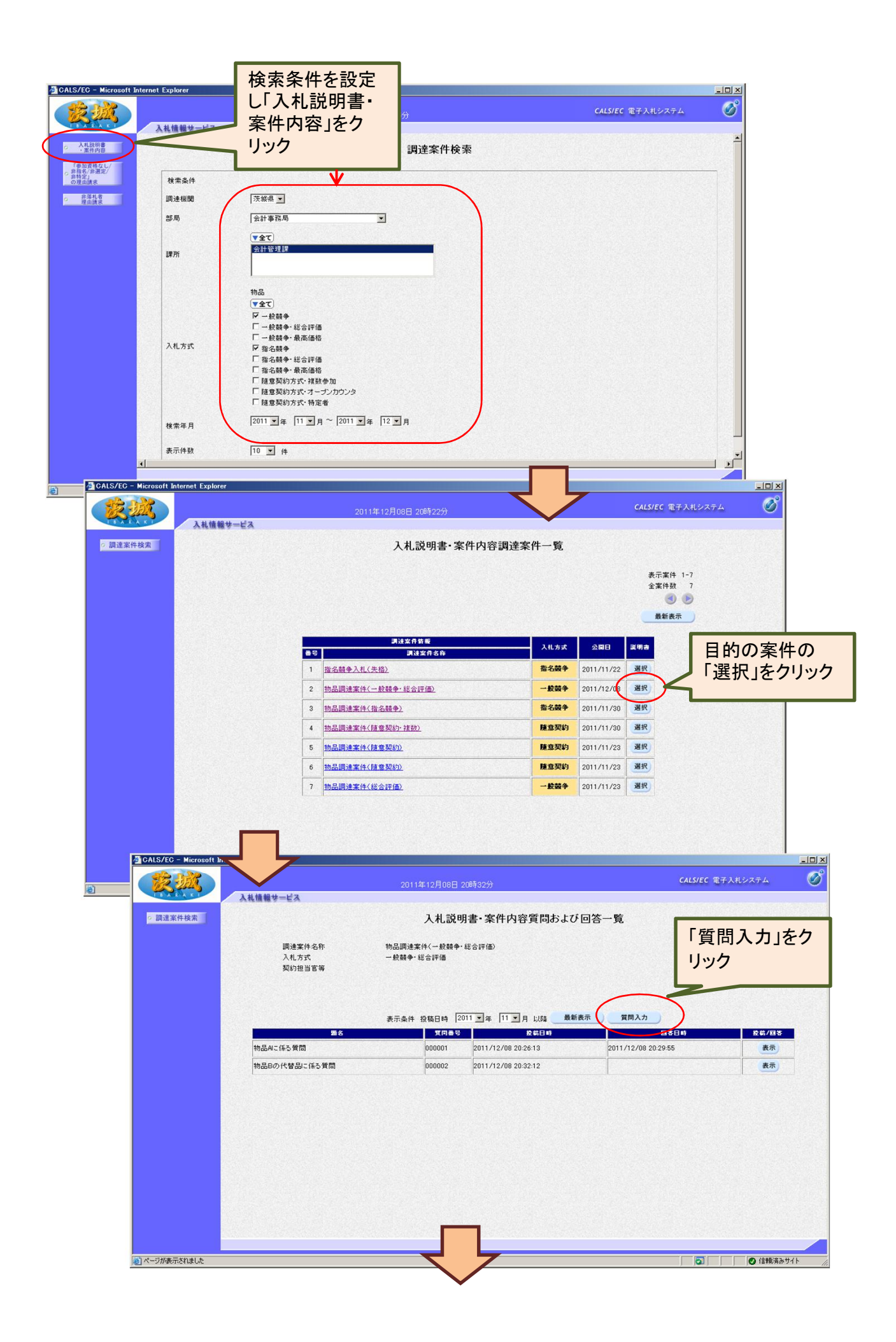

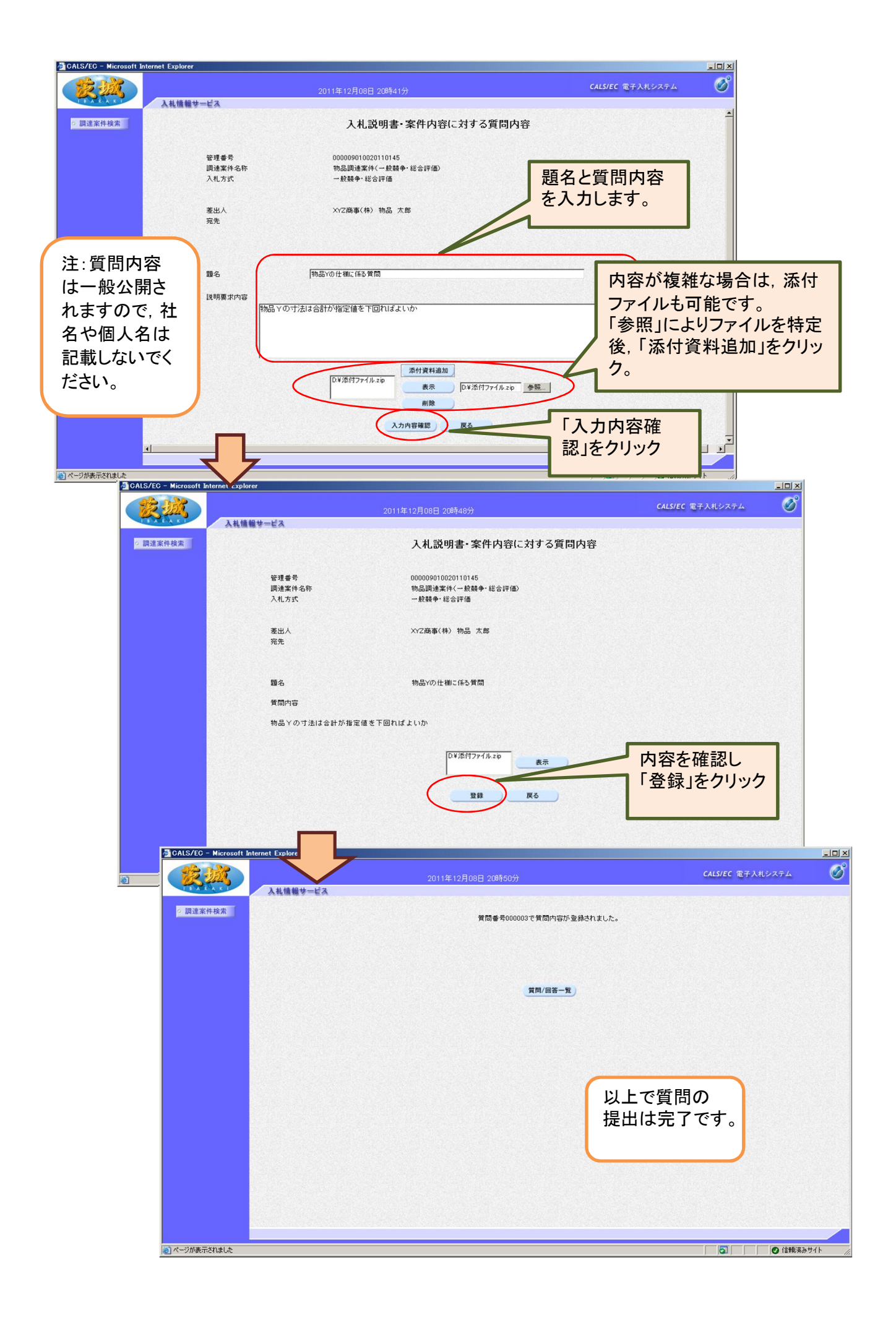

## 2 質問の回答を確認する

\*ログイン~案件の検索までは前項を参照してください。

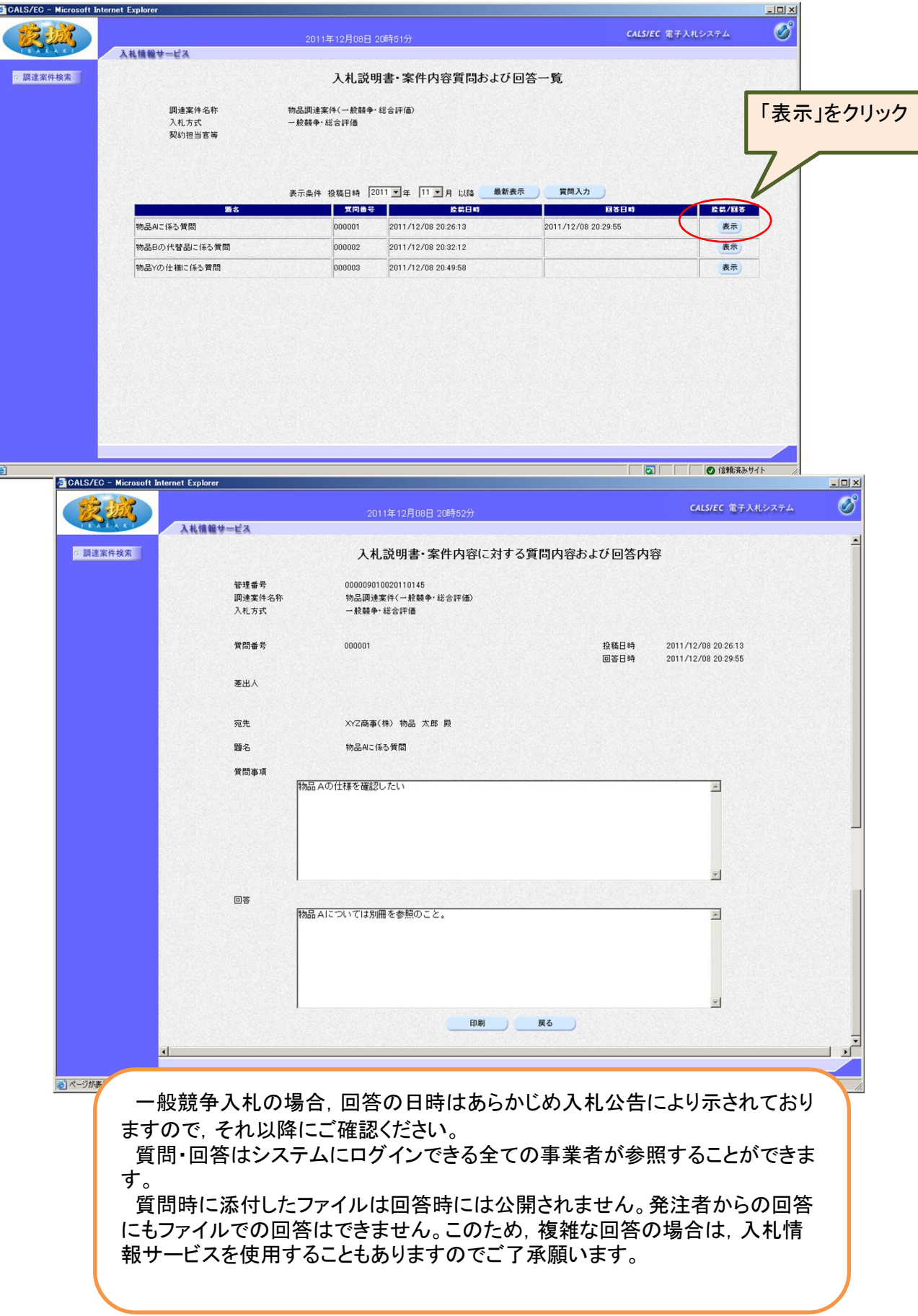